#### Док-станция USB SB4B1928

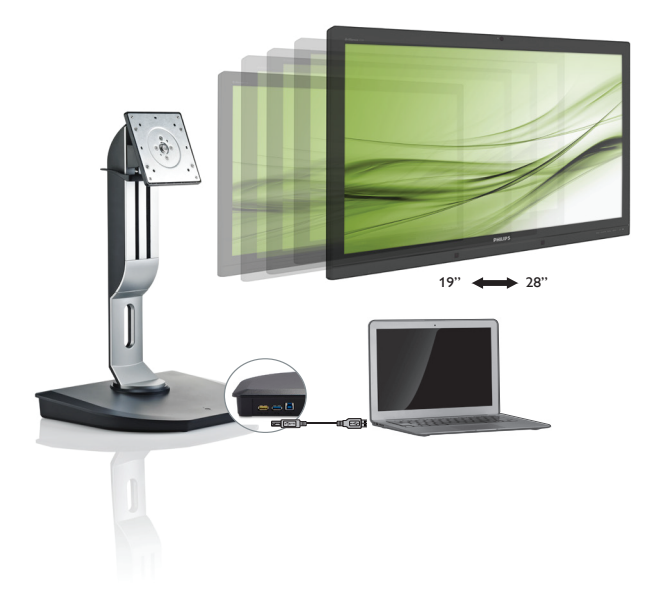

# <www.philips.com/welcome>

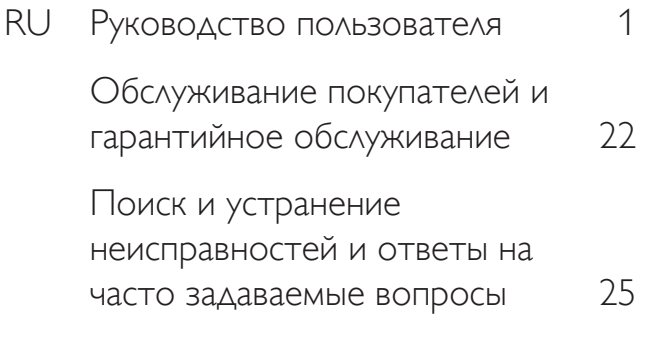

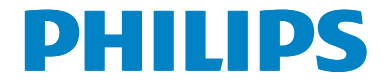

# Содержание

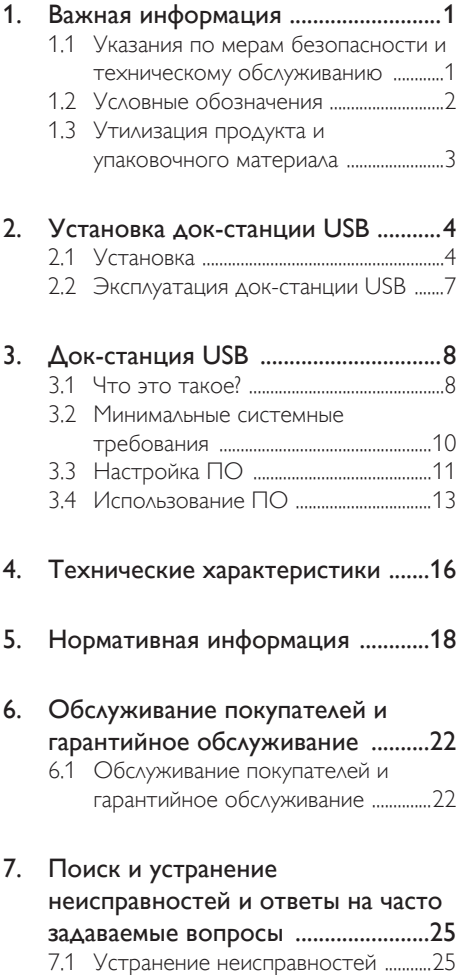

# <span id="page-2-1"></span><span id="page-2-0"></span>1. Важная информация

Данное электронное руководство предназначено для пользователей док-станции USB от Philips. Перед использованием док-станции USB прочитайте данное руководство. Оно содержит важную информацию и примечания относительно эксплуатации док-станции USB.

Данная гарантия фирмы Philips действительна при условии, что изделие использовалось с соблюдением установленных правил в целях, для которых оно предназначено, эксплуатировалось в соответствии с инструкцией по эксплуатации и при условии предоставления оригинала счетафактуры или кассового чека с указанием даты покупки, названия компании-дилера, модели и заводского номера изделия.

# 1.1 Указания по мерам безопасности и техническому обслуживанию

#### Предупреждения

Использование функций, органов управления или операций регулировки, отличных от указанных в данном документе, может привести к поражению электрическим током и опасным ситуациям, связанным с электрическими и/или механическими компонентами.

Прочитайте данные инструкции и соблюдайте их при подключении и использовании док-станции USB.

#### Эксплуатация

- Не подвергайте док-станцию USB воздействию прямых солнечных лучей и источников яркого света, не устанавливайте ее рядом с источниками тепла. Их длительное воздействие на док-станцию USB может привести к изменению ее цвета или ее повреждению.
- Не допускайте попадания в разъемы док-станции USB каких-либо предметов во избежание нарушения надлежащего охлаждения электронных компонентов.
- При установке док-станции USB убедитесь, что вилка и розетка питания находятся в пределах досягаемости.
- Док-станцию USB следует отключать, отсоединяя кабель питания или шнур питания постоянного тока.
- Всегда используйте только специальный шнур питания, поставляемый компанией Philips. Если шнур питания отсутствует, обратитесь в местный сервисный центр. (См. раздел «Центр информации для потребителей»)
- Во время работы не подвергайте докстанцию USB интенсивной вибрации и сильным ударам.
- Во время работы и транспортировки не допускайте падения док-станции USB и не подвергайте ее ударным нагрузкам.

#### Уход

- Если вы не собираетесь использовать докстанцию USB в течение длительного периода времени, отключите ее от сети.
- При необходимости очистки отключите док-станцию USB от сети и используйте для очистки только влажную ткань. При очистке док-станции USB запрещается использовать органические растворители, такие как алкоголь, или жидкости, содержащие аммиак.
- Во избежание опасности поражения электрическим током или повреждения изделия удаляйте загрязнения с док-станции USB, не подвергайте ее воздействию воды и не устанавливайте в помещениях с повышенной влажностью.
- При попадании влаги на док-станцию USB как можно скорее протрите ее сухой тканью.
- При попадании на док-станцию USB воды или посторонних веществ сразу же отключите ее и отсоедините шнур питания. Затем удалите постороннее вещество или воду и отправьте изделие в сервисный центр.
- Не храните и не используйте докстанцию USB в сильно нагревающихся и очень холодных помещениях, а также в помещениях, подвергающихся воздействию прямых солнечных лучей, например в автомобиле или в багажном отделении.

- <span id="page-3-0"></span>Для поддержания наилучших эксплуатационных характеристик докстанции USB и продления срока ее службы используйте устройство в помещении, соответствующем следующим требованиям к температуре и влажности.
	- • Температура: 0 40°C 32 104°F
	- • Влажность: 20 80% относительной влажности

#### Техобслуживание

- Крышку корпуса должен открывать только квалифицированный специалист сервисной службы.
- При необходимости получения документации по ремонту или интеграции в другие системы обратитесь в местный сервисный центр. (См. раздел «Центр информации для потребителей»)
- Для получения информации о транспортировке монитора см. раздел «Технические характеристики».
- Не оставляйте базу облачного монитора в машине или багажнике, которые находятся под воздействием прямого солнечного света.

#### Примечание.

Если док-станция USB не работает должным образом или вы выполнили инструкции, описанные в руководстве пользователя, и не уверены, какие действия предпринять дальше, обратитесь к специалисту по техническому обслуживанию.

# 1.2 Условные обозначения

В следующих подразделах приведено описание условных обозначений, использующихся в данном документе.

#### Примечания, предупреждения и предостережения

В данном руководстве отдельные фрагменты текста могут быть выделены посредством пиктограммы, использования жирного шрифта или курсива. Эти фрагменты представляют собой примечания, предупреждения или предостережения. В тексте используются следующие выделения:

# Примечание.

Данная пиктограмма указывает на важную информацию и рекомендации, которые позволяют лучше управлять компьютерной системой.

# Внимание!

Данная пиктограмма указывает на информацию, которая позволит вам избежать возможных повреждений аппаратуры и потери данных.

# Предупреждение

Данная пиктограмма указывает на сведения, определяющие ситуации, связанные с потенциальным риском получения травм пользователем, и меры, позволяющие избежать таких ситуаций.

Некоторые предостережения могут отображаться в иных форматах и не сопровождаться пиктограммой. В этих случаях конкретная форма отображения предостерегающей информации должна определяться в соответствии с правилами.

# <span id="page-4-0"></span>1.3 Утилизация продукта и упаковочного материала

#### Директива по отходам электрического и электронного оборудования (WEEE)

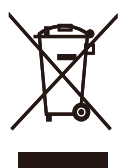

Данная маркировка на устройстве или его упаковке показывает, что согласно Европейской директиве 2012/19/EU, регулирующей утилизацию отработанных электрических и электронных приборов, данное устройство запрещается утилизировать вместе с обычными бытовыми отходами. Вы обязаны утилизировать данное оборудование через указанные пункты сбора отработанного электрического и электронного оборудования. Чтобы узнать адреса пунктов сбора отработанного электрического и электронного оборудования, обратитесь в местное государственное учреждение, организацию по утилизации отходов, обслуживающую ваше домашнее хозяйство, либо в магазин, в котором было приобретено устройство.

Ваш новый монитор содержит материалы, подлежащие вторичной переработке и повторному использованию. Отправьте свое устройство в специализированную компанию по вторичной переработке. Это поможет увеличить объем материалов многократного применения и уменьшит количество утилизируемых отходов.

Устройство не содержит лишних упаковочных материалов. Мы приложили максимум усилий для того, чтобы упаковка без труда разделялась на моно-материалы. Чтобы узнать о местных нормах и правилах утилизации старого монитора и упаковки, обратитесь к своему торговому представителю.

Информация для покупателей о возврате/ вторичной переработке

Компания Philips ставит перед собой технически и экономически осуществимые цели для оптимизации экологических показателей изделий, услуг и деятельности организации.

Уже на этапах планирования, проектирования и производства Philips подчеркивает важность создания изделий, которые можно без труда перерабатывать. В компании Philips управление всем сроком службы главным образом связано с участием в государственной инициативе возврата товаров и программах по вторичной переработке при каждой возможности, предпочтительно при сотрудничестве с конкурентами, перерабатывающими все материалы (устройства и соответствующий упаковочный материал), в соответствии со всеми законами об охране окружающей среды и программой возврата изделий подрядной компании.

Монитор изготовлен из высококачественных материалов и компонентов, которые подлежат вторичной переработке и использованию.

Для просмотра подробной информации о программах вторичной переработки перейдите по следующей ссылке: http:// www.philips.com/sites/philipsglobal/ about/sustainability/ourenvironment/ productrecyclingservices.page.

# <span id="page-5-0"></span>2. Установка док-станции USB

# 2.1 Установка

Содержимое упаковки

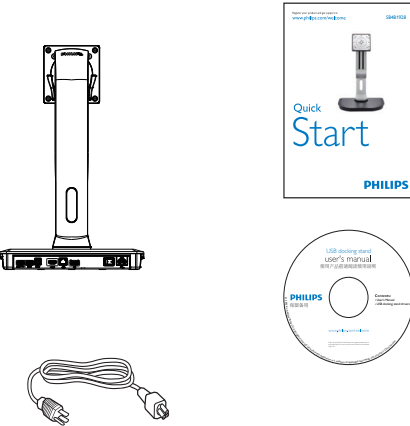

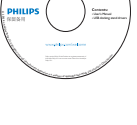

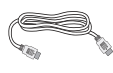

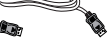

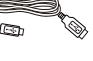

\*Кабель HDMI \*Кабель DP Кабель USB

\* Может отличаться в зависимости от региона.

# Подключение док-станции USB к монитору

1. Положите монитор экраном вниз на ровную устойчивую поверхность. Будьте внимательны, чтобы не поцарапать и не повредить экран.

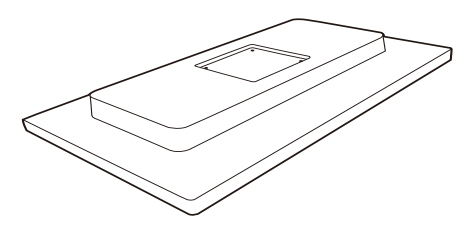

2. Присоедините станцию к области для монтажа креплений VESA. Закрепите четыре винта с помощью отвертки.

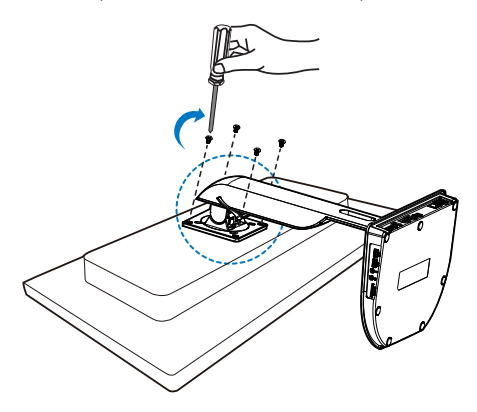

### Подключение монитора и сервера

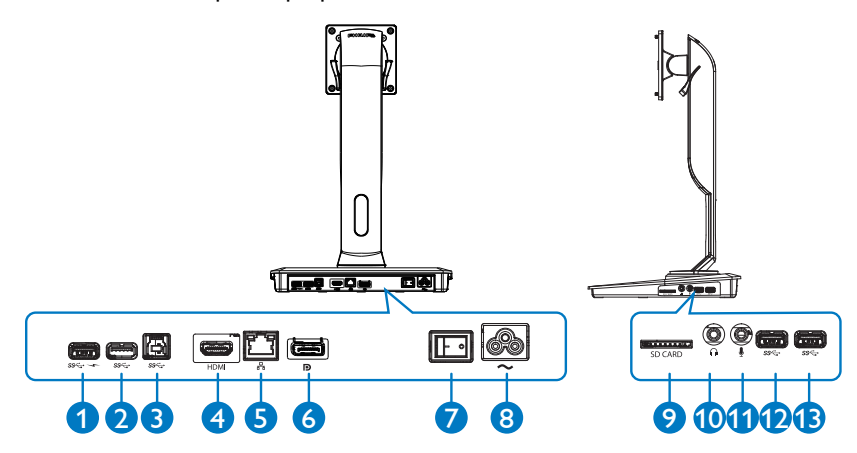

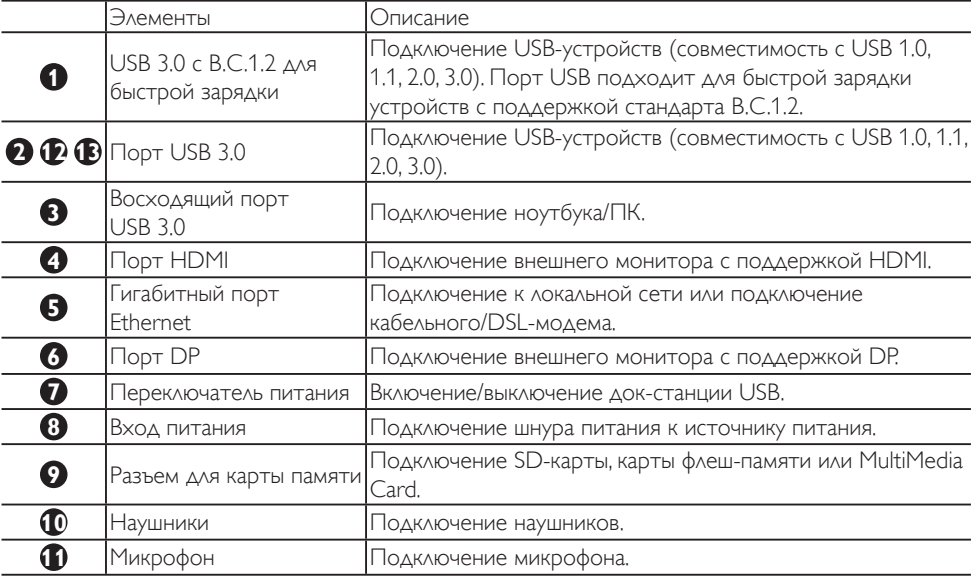

# Примечание

Типы поддерживаемых карт флеш-памяти.

- • Поддержка совместимости со следующими картами памяти: Secure DIgital™ (SD), MultiMediaCard™ (MMC), Micro-SD (T-flash), SDHC, SDXC, RS-MMC, Mobile-MMC, MMCPlus и MMC-micro
- Поддержка карт SDXC/MSXC объемом до 2 ТБ

#### Подключение к источнику питания переменного тока

- 1. Подключите шнур питания док-станции USB к разъему питания.
- 2. Подключите шнур питания к розетке.
- 3. Для включения док-станции USB переведите переключатель питания в положение ON.

#### Подключение к компьютеру

- 1. Подключите один из штекеров кабеля USB 3.0 к порту USB 3.0 на задней панели док-станции.
- 2. Подключите другой штекер кабеля USB 3.0 к порту USB 3.0 на ноутбуке/ПК.

#### Подключение док-станции USB

- 1. Подключите кабель монитора к разъему HDMI или DP на док-станции.
- 2. К док-станции можно подключать и отключать от нее ноутбук/ПК, находящиеся как во включенном, так и в выключенном состоянии.
- 3. Подключенные к док-станции внешние устройства работают только в том случае, если восходящий порт USB на док-станции подключен к ноутбуку/ПК.

# <span id="page-8-0"></span>2.2 Эксплуатация док-станции USB

# Настройка положения

#### Наклон

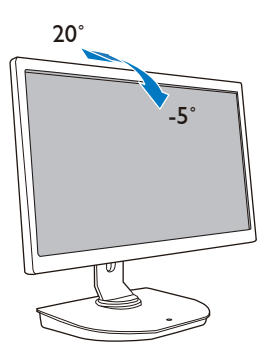

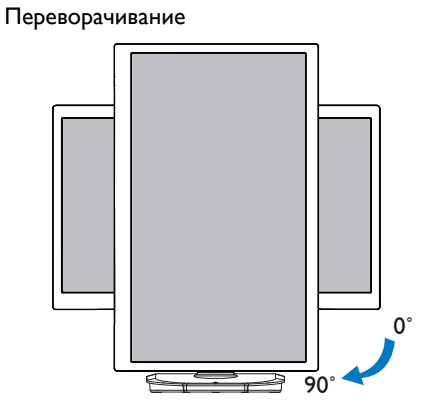

Поворот

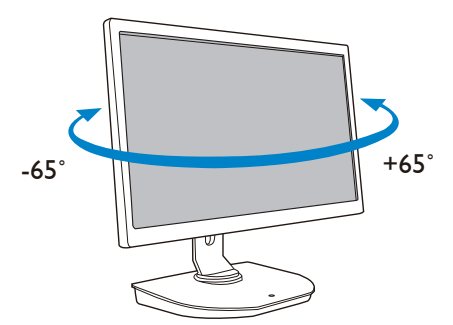

Регулировка по высоте

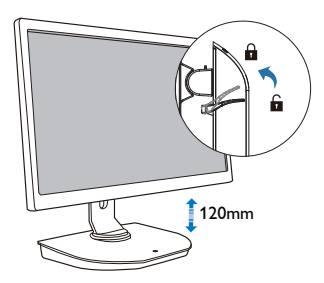

# <span id="page-9-0"></span>3. Док-станция USB

# 3.1 Что это такое?

С помощью док-станции USB от Philips можно подключать ноутбук/ПК к дисплеям и внешним периферийным устройствам. Она оснащена не только портом USB, но и разъемами USB/ видео, поэтому позволяет получить доступ ко всем периферийным устройствам, в том числе к USB-устройствам, клавиатуре и мыши, акустическим системам, карте SD, и даже обеспечивает подключение к локальной сети Интернет.

Благодаря этой док-станции вам не придется приобретать дополнительные док-разъемы после покупки нового ноутбука. Она помогает освободить пространство на рабочем столе для более продуктивной работы.

Док-станция USB от Philips позволяет устанавливать мониторы с диагональю от 19" до 28" с помощью крепления стандартаVESA. Кроме того, вы можете расширить рабочее пространство, подключив дополнительные мониторы. Можно также подключать мониторы с поддержкой HDMI/DP к порту HDMI/DP или подключать мониторы DisplayLink™ USB к USB-порту. При работе с ОС Windows можно подключать до 6 дисплеев, не считая дисплея ноутбука. При работе с ОС Mac можно подключать до 4 дисплеев, не считая дисплея ноутбука.

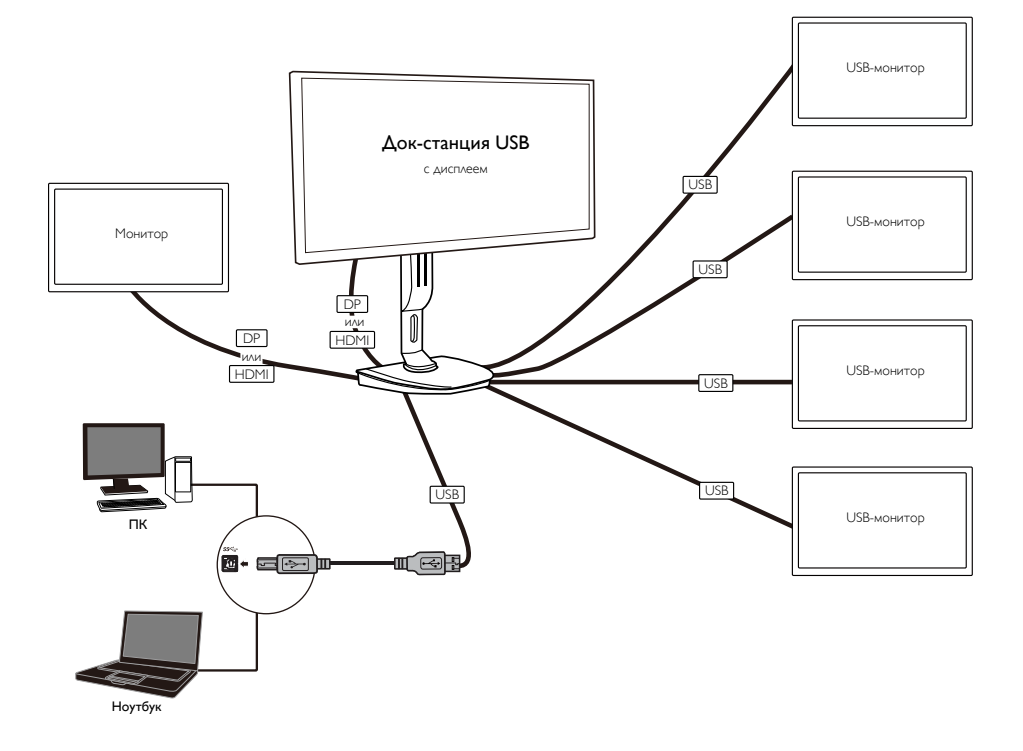

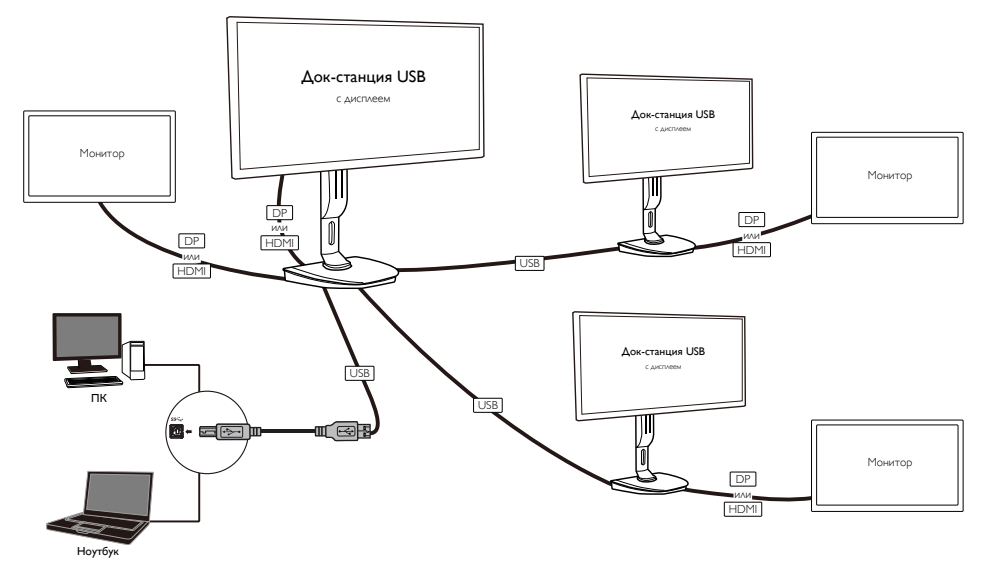

#### Примечание.

- 1. Можно подключать до шести дисплеев для ОС Windows и до четырех дисплеев для ОС Mac.
- 2. В связи с ограниченной шириной полосы пропускания, видеозаписи большого размера с разрешением 4K или выше могут воспроизводиться менее плавно.

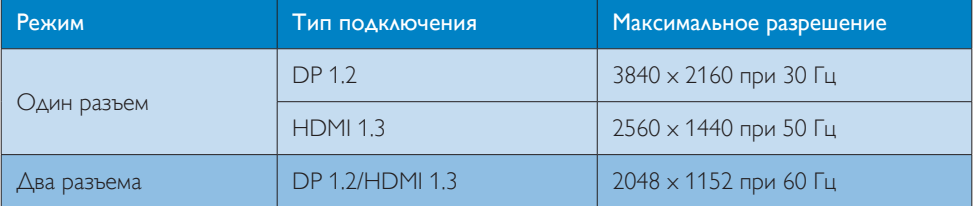

#### <span id="page-11-0"></span>3.2 Минимальные системные требования

#### **1** Операционная система

Для оптимальной работы док-станции используйте ноутбук/ПК с ОС Windows Vista, Windows 7 или Windows 8/8.1.

### **2** Системные требования

#### Минимальные системные требования к ПК для дисплеев, не оснащенных технологией 4K

- Microsoft Windows Vista® (32-разрядная или 64-разрядная версия)
- Microsoft Windows 7 (32-разрядная или 64-разрядная версия)
- Microsoft Windows 8 (32-разрядная или 64-разрядная версия)
- Microsoft Windows 8.1 (32-разрядная или 64-разрядная версия)
- 1 ГБ памяти для Windows 7 и 8
- 2 ГБ памяти для Windows 8.1
- Двухъядерный центральный процессор (CPU) 1,6 ГГц
- • 30 МБ свободного пространства на жестком диске для установки драйвера устройства

#### Минимальные системные требования компьютера для дисплея 4K

- Центральный процессор (CPU) Dual-Core, 2,0 ГГц или больше
- • Объем памяти: 4 ГБ

Для получения дополнительной информации перейдите на веб-сайт: http://www.displaylink.com/ support/index.php

# <span id="page-12-0"></span>3.3 Настройка ПО

### **1** Установка ПО для графического устройства DisplayLink через USB

Подключать устройства/экран DisplayLink к док-станции USB можно только после проведения установки.

(1). Вставьте прилагаемый компакт-диск с драйвером.

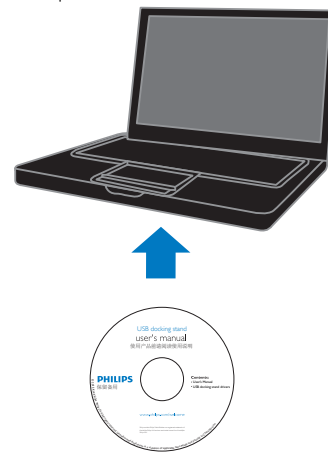

 $(2)$ . Два раза нажмите на "DisplayLink\_\*\*\*.exe".

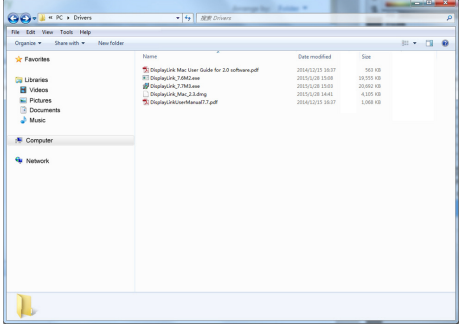

#### Для ОС Windows

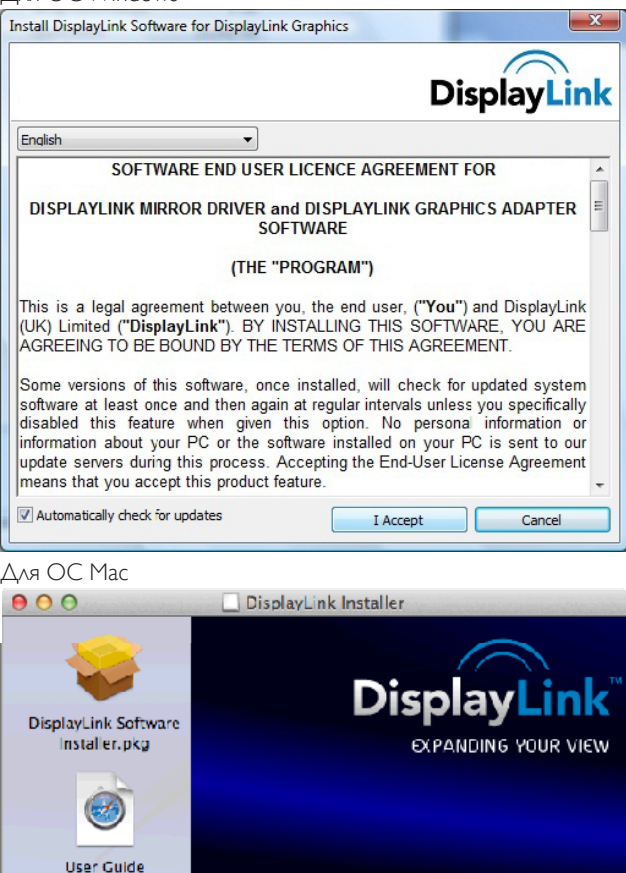

# **DISPLAYLINK USB GRAPHICS DisplayLink Software** Uninstaller

(3). Следуйте инструкциям на экране, пока установка не будет выполнена.

#### Примечание.

Руководство пользователя DisplayLink с подробными инструкциями можно найти на компактдиске, который входит в комплект док-станции USB. Для этого перейдите в следующий каталог: \PC\Drivers (Компьютер/Драйверы).

Последнюю версию ПО можно приобрести на веб-сайте: http://www.DisplayLink.com.

Для получения поддержки перейдите по ссылке: http://www.displaylink.com/support. Для получения поддержки по установке Mac OS X посетите веб-сайт: http://www.displaylink.com/ support/index.php.

# <span id="page-14-0"></span>3.4 Использование ПО

#### **1** Использование DisplayLink

1. Использование DisplayLink для настройки дисплея дополнительного монитора.

В области уведомления нажмите на значок DisplayLink и выберите DisplayLink Manager (Управление DisplayLink).

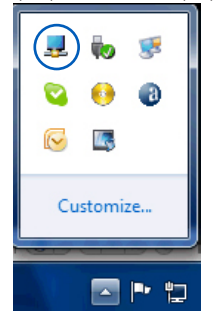

2. Чтобы расширить экран рабочего стола Windows перейдите на вкладку Multiple displays (Несколько экранов) и выберите параметр Extend these displays (Расширить эти экраны). Чтобы отобразить экран основного монитора, перейдите на вкладку Multiple displays (Несколько экранов) и выберите параметр Duplicate these displays (Дублировать эти экраны).

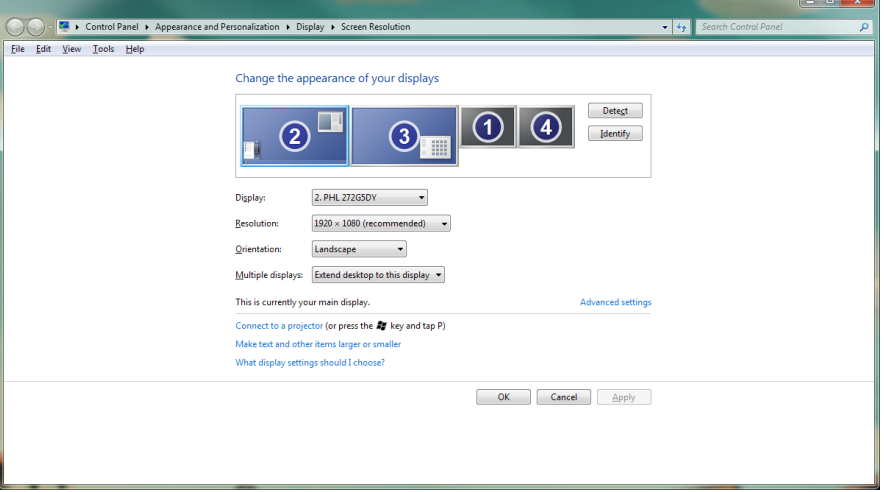

# 3. Нажмите на значок DisplayLink  $\Box$

Отобразится меню, содержащее несколько параметров. Ниже приведены изображение и описание.

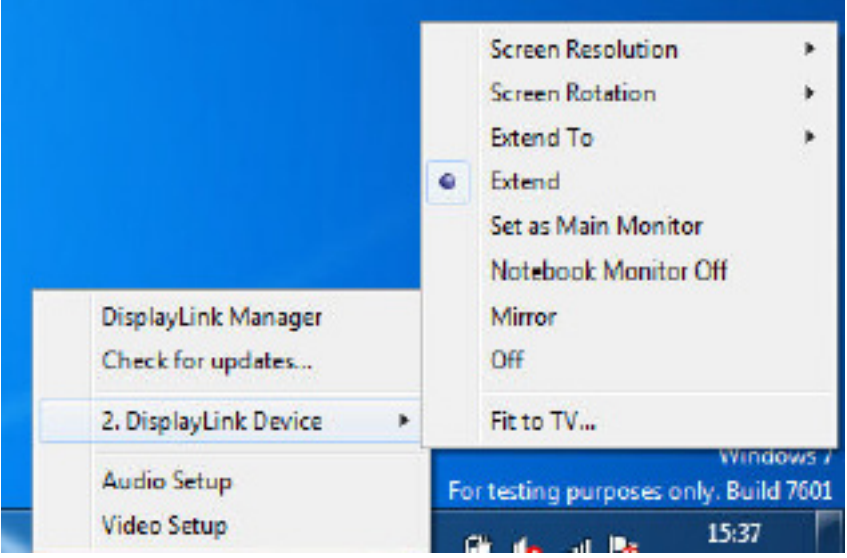

#### Дальнейшая поддержка

Посетите веб-сайт http://www.displaylink.com/support или http://www.displaylink.org/forum.

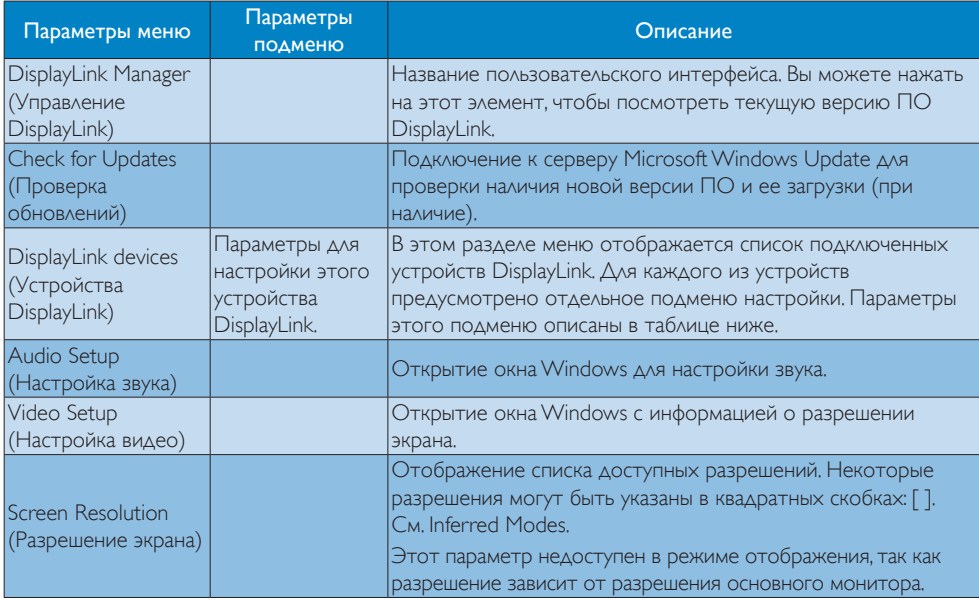

# 3. Док-станция USB

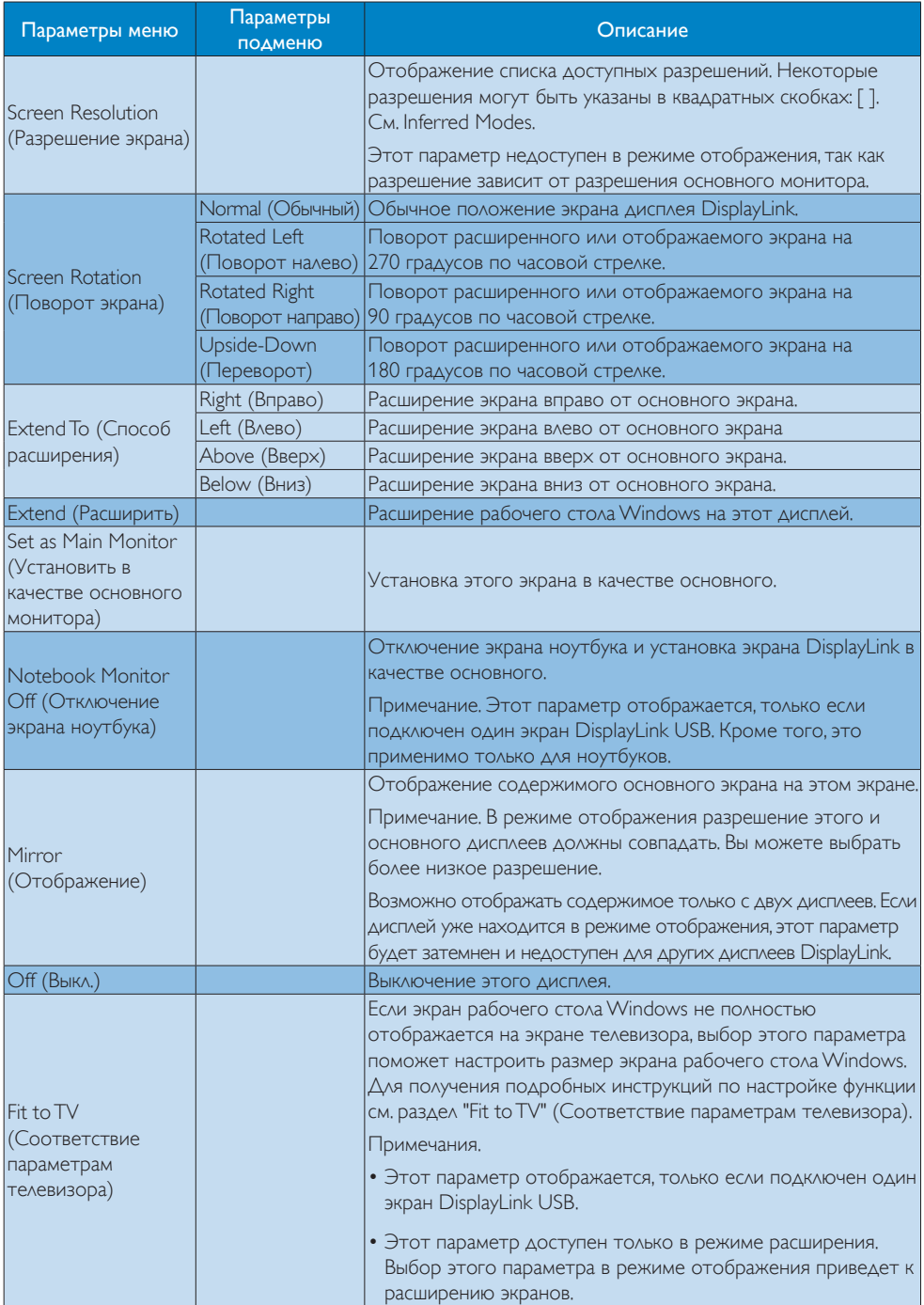

# <span id="page-17-0"></span>4. Технические характеристики

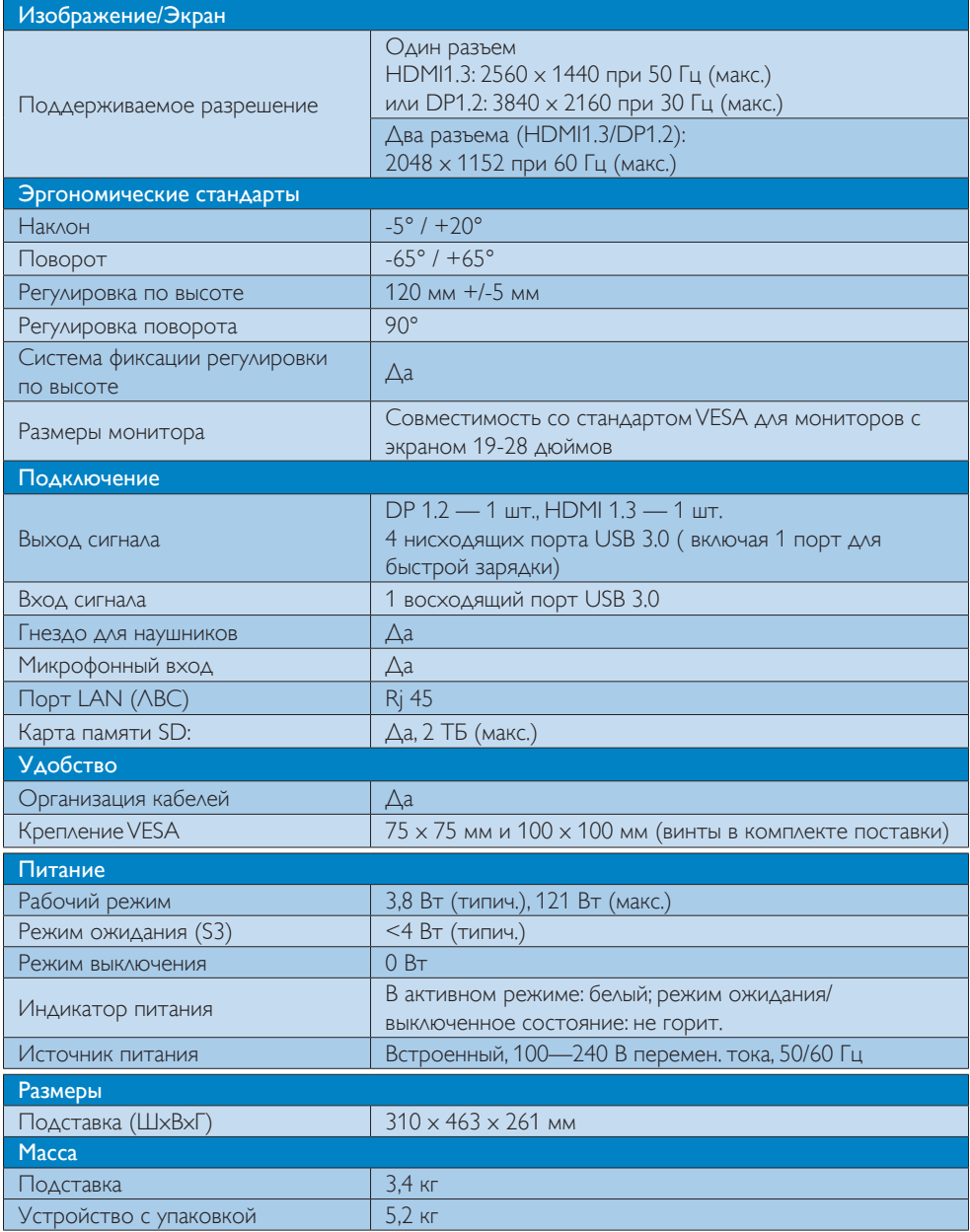

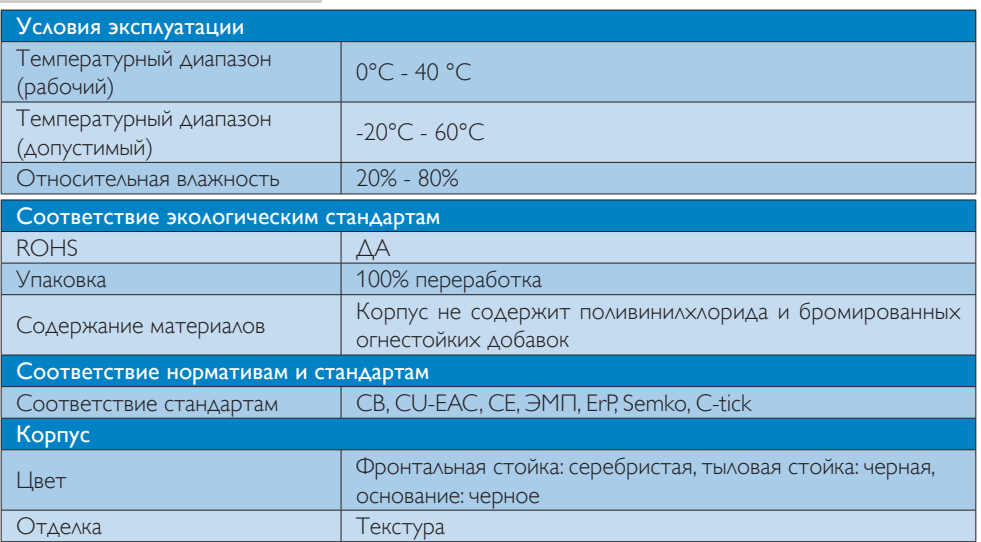

#### Примечание.

- 1. Если док-станция USB выключена, напряжение порта USB 5 В в режиме ожидания не поддерживается.
- 2. Данные могут быть изменены без предварительного уведомления. Для получения актуальной информации перейдите на веб-сайт: http://www.philips.com/support.
- 3. Док-станция USB не поддерживает обнаружение быстрой стыковки EDID. Включение восходящего порта USB на системе происходит только при подключении к ноутбуку/ компьютеру.
- 4. Разъем RJ45 (сеть) на ноутбуке/ПК отключается, когда ноутбук/ПК подключен к док-станции USB.

# <span id="page-19-0"></span>5. Нормативная информация

### CE Declaration of Conformity

This product is in conformity with the following standards

- • EN60950-1:2006+A11:2009+A1:20 10+A12:2011 (Safety requirement of Information Technology Equipment).
- EN55022:2010 (Radio Disturbance requirement of Information Technology Equipment).
- EN55024:2010 (Immunity requirement of Information Technology Equipment).
- • EN61000-3-2:2006 +A1:2009+A2:2009 (Limits for Harmonic Current Emission).
- • EN61000-3-3:2008 (Limitation of Voltage Fluctuation and Flicker) following provisions of directives applicable.
- 2006/95/EC (Low Voltage Directive).
- 2004/108/EC (EMC Directive).
- 2009/125/EC (ErP, Energy-related Product Directive, EU 617/2013 Implementing)
- 2011/65/EU (RoHS Directive)

And is produced by a manufacturing organization on ISO9000 level.

# EN 55022 Compliance (Czech Republic Only)

This device belongs to category B devices as described in EN 55022, unless it is specifically stated that it is a Class A device on the specification label. The following applies to<br>devices in Class A device on the specification label. The following applies to<br>devices in Class A of EN 55022 (radius of protect device is obliged to take all steps necessary to remove sources of interference to telecommunication or other devices.

Pokud není na tvoovém štítku počítače uvedeno, že spadá do do třídy A podle EN 55022. s on the main that the extra state position of the state of the state of the state of the state of the state o<br>The state state of the state of the state of the state of the zame and the state of the state of the state of<br>T jiných zařízení je uživatel povinnen provést taková opatřaní, aby rušení odstranil.

#### Polish Center for Testing and Certification **Notice**

The equipment should draw power from a socket with an attached protection circuit (a three-prong socket).All equipment that works together (computer, monitor, printer, and so on) should have the same power supply source.

The phasing conductor of the room's electrical installation should have a reserve short-circuit protection device in the form of a fuse with a nominal value no larger than 16 amperes (A).

To completely switch off the equipment, the power supply cable must be removed from the power supply socket, which should be located near the equipment and easily accessible.

A protection mark "B" confirms that the equipment is in compliance with the protection usage requirements of standards PN-93/T-42107 and PN-89/E-06251.

#### Wymagania Polskiego Centrum Badań i Certyfikacji

Urządzenie powinno być zasilane z gniazda z przyłączonym obwodem ochronnym (gniazdo z<br>kołkiem). Współpracujące ze sobą urządzenia (komputer, monitor, drukarka) powinny być zasilane<br>z tego samego źródła.

Instalacja elektryczna pomieszczenia powinna zawierać w przewodzie fazowym rezerwową ochronę<br>przed zwarciami, w postaci bezpiecznika o wartości znamionowej nie większej niż 16A (amperów). .<br>W celu całkowitego wyłączenia urządzenia z sieci zasilania, należy wyjąć wtyczkę kabla<br>zasilającego z gniazdka, które powinno znajdować się w pobliżu urządzenia i być łatwo dostępne. Znak bezpieczeństwa "B" potwierdza zgodność urządzenia z wymaganiami bezpieczeństwa użytkowania zawartymi w PN-93/T-42107 i PN-89/E-06251.

#### Pozostałe instrukcje bezpieczeństwa

- Nie należy używać wtyczek adapterowych lub usuwać kołka obwodu ochronnego z wtyczki. Jeżeli konieczne jest użycie przedłużacza to należy użyć przedłużacza 3-żyłowego z prawidłowo połączonym przewodem ochronnym.
- prawiatowo potączonym przewoacen ocnromym.<br>System komputerowy należy zabezpieczyć przez nagłymi, chwilowymi wzrostami lub spadkami napięcia, używając eliminatora przepięć, urządzenia dopasowującego lub<br>bezzakłoceniowego źr
- · Należy upewnić się, aby nic nie leżało na kablach systemu komputerowego, oraz aby kable nie były umieszczone w miejscu, gdzie można byłoby na nie nadeptywać lub potykać się o nie.
- Nie należy rozlewać napojów ani innych płynów na system komputerowy.
- $\bullet$  Nie należy wpychać żadnych przedmiotów do otworów systemu komputerowego, gdyż może to spowodować pożar lub porażenie prądem, poprzez zwarcie elementów wewnętrznych.
- to spowoarowa pozar tuo porazente prącent, poprzez zwarcu e tementow wewnątrznych.<br>System komputerowy powinien znajdować się z dala od grzejników i źródel ciępła. Ponadto, mie należy blokować otworów wemylacyjnych. Należy

#### North Europe (Nordic Countries) Information

#### Placering/Ventilation

### VARNING:

FÖRSÄKRA DIG OM ATT HUVUDBRYTARE OCH UTTAG ÄR LÄTÅTKOMLIGA, NÄR DU STÄLLER DIN UTRUSTNING PÅPLATS.

#### Placering/Ventilation ADVARSEL:

SØRG VED PLACERINGEN FOR, AT NETLEDNINGENS STIK OG STIKKONTAKT ER NEMTTILGÆNGELIGE.

Paikka/Ilmankierto

#### VAROITUS:

SIJOITA LAITE SITEN, ETTÄ VERKKOJOHTO VOIDAAN TARVITTAESSA HELPOSTI IRROTTAA PISTORASIASTA.

# Plassering/Ventilasjon

ADVARSEL: NÅR DETTE UTSTYRET PLASSERES, MÅ DU PASSE PÅ AT KONTAKTENE FOR STØMTILFØRSEL ER LETTE Å NÅ.

#### Ergonomie Hinweis (nur Deutschland)

Der von uns gelieferte Farbmonitor entspricht den in der "Verordnung über den Schutz vor Schäden durch Röntgenstrahlen" festgelegten Vorschriften.

Auf der Rückwand des Gerätes befindet sich ein Aufkleber, der auf die Unbedenklichkeit der Inbetriebnahme hinweist, da die Vorschriften über die Bauart von Störstrahlern nach Anlage III ¤ 5 Abs. 4 der Röntgenverordnung erfüllt sind.

Damit Ihr Monitor immer den in der Zulassung geforderten Werten entspricht, ist darauf zu achten, daß

- 1. Reparaturen nur durch Fachpersonal durchgeführt werden.
- 2. nur original-Ersatzteile verwendet werden.
- 3. bei Ersatz der Bildröhre nur eine bauartgleiche eingebaut wird.

Aus ergonomischen Gründen wird empfohlen, die Grundfarben Blau und Rot nicht auf dunklem Untergrund zu verwenden (schlechte Lesbarkeit und erhöhte Augenbelastung bei zu geringem Zeichenkontrast wären die Folge). Der arbeitsplatzbezogene Schalldruckpegel nach DIN 45 635 beträgt 70dB (A) oder weniger.

**ACHTUNG: BEIM AUFSTELLEN** DIESES GERÄTES DARAUF ACHTEN, DAß NETZSTECKER UND NETZKABELANSCHLUß LEICHT ZUGÄNGLICH SIND.

#### Restriction on Hazardous Substances statement (India)

This product complies with the "India E-waste Rule 2011" and prohibits use of lead, mercury, hexavalent chromium, polybrominated biphenyls or polybrominated diphenyl ethers in concentrations exceeding 0.1 weight % and 0.01 weight % for cadmium, except for the exemptions set in Schedule 2 of the Rule.

### E-Waste Declaration for India

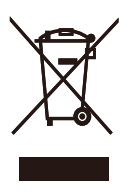

This symbol on the product or on its packaging indicates that this product must not be disposed of with your other household waste. Instead it is your responsibility to dispose of your waste equipment by handing it over to a designated collection point for the recycling of waste electrical and electronic equipment . The separate collection and recycling of your waste equipment at the time of disposal will help to conserve natural resources and ensure that it is recycled in a manner that protects human health and the environment. For more information about where you can drop off your waste equipment for recycling in India please visit the below web link.

[http://www.india.philips.com/about/sustainability/](http://www.india.philips.com/about/sustainability/recycling/index.page) [recycling/index.page](http://www.india.philips.com/about/sustainability/recycling/index.page)

# Information for U.K. only

# WARNING - THIS APPI IANCE MUST BE EARTHED.

### Important:

This apparatus is supplied with an approved moulded 13A plug.To change a fuse in this type of plug proceed as follows:

- 1. Remove fuse cover and fuse.
- 2. Fit new fuse which should be a BS 1362 5A,A.S.T.A. or BSI approved type.
- 3 Retit the fuse cover.

If the fitted plug is not suitable for your socket outlets, it should be cut off and an appropriate 3-pin plug fitted in its place.

If the mains plug contains a fuse, this should have a value of 5A. If a plug without a fuse is used, the fuse at the distribution board should not be greater than 5A.

NOTE: The severed plug must be destroyed to avoid a possible shock hazard should it be inserted into a 13A socket elsewhere.

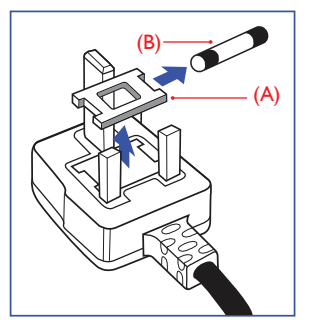

#### How to connect a plug

The wires in the mains lead are coloured in accordance with the following code:

BLUE -"NEUTRAL"("N") BROWN -"LIVE"("L") GREEN&YELLOW -"EARTH"("E")

- 1. The GREEN&YELLOW wire must be connected to the terminal in the plug which is marked with the letter "E" or by the Earth symbol or coloured GREEN or GREEN&YELLOW.
- 2. The BLUE wire must be connected to the terminal which is marked with the letter "N" or coloured BLACK.
- 3 The BROWN wire must be connected to the terminal which is marked with the letter "L" or coloured RED.

Before replacing the plug cover, make certain that the cord grip is clamped over the sheath of the lead - not simply over the three wires.

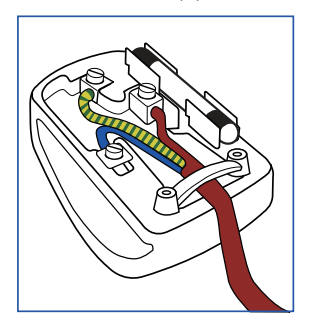

#### China RoHS

The People's Republic of China released a regulation called "Management Methods for Controlling Pollution by Electronic Information Products" or commonly referred to as China RoHS.All products produced and sold for China market have to meet China RoHS request.

根据中国大陆《电子电气产品有害物质 限制使用标识要求》(也称为中国大陆 RoHS),以下部分列出了本产品中可能包 含的有害物质的名称和含量。

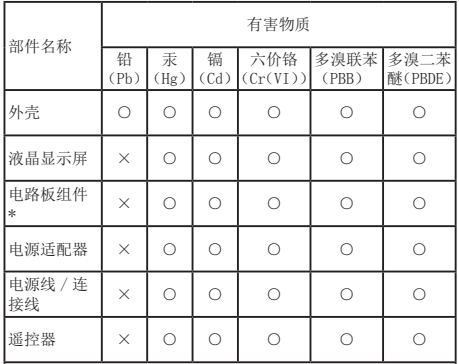

本表格依据 SJ/T 11364 的规定编制。

- \* :电路板组件包括印刷电路板及其构成的零部件,如电阻、 电容、集成电路、连接器等。
- ○:表示该有害物质在该部件所有均质材料中的含量均在 GB/T 26572 规定的限量要求以下。
- ×:表示该有害物质至少在该部件的某一均质材料中的含量超 出 GB/T 26572 规定的限量要求。

上表中打"×"的部件,应功能需要,部分有害物质含量超出 GB/T<br>26572 规定的限量要求,但符合欧盟 RoHS 法规要求(属于豁免部分)。

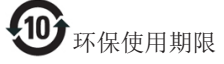

电子电气产品有害物质限制使用标识要求 说明:该电子电气产品含有某些有害物质, 在环保使用期限内可以放心使用, 超过环 保使用期限之后应该进入回收循环系统。

《废弃电器电子产品回收处理管理条例》 提示性说明

为了更好地关爱及保护地球,当用户不再 需要此产品或产品寿命终止时,请遵守国 家废弃电器电子产品回收处理相关法律法 规,将其交给当地具有国家认可的回收处 理资质的厂商进行回收处理。

# <span id="page-23-1"></span><span id="page-23-0"></span>6. Обслуживание покупателей и гарантийное обслуживание

### 6.1 Обслуживание покупателей и гарантийное обслуживание

Подробную информацию о гарантийных обязательствах и дополнительной технической поддержке, доступной для вашего региона, вы можете найти на веб-сайте <www.philips.com/support>. Можно также обратиться в локальный центр обслуживания покупателей компании Philips Customer Care Center по телефонам, приведенным ниже.

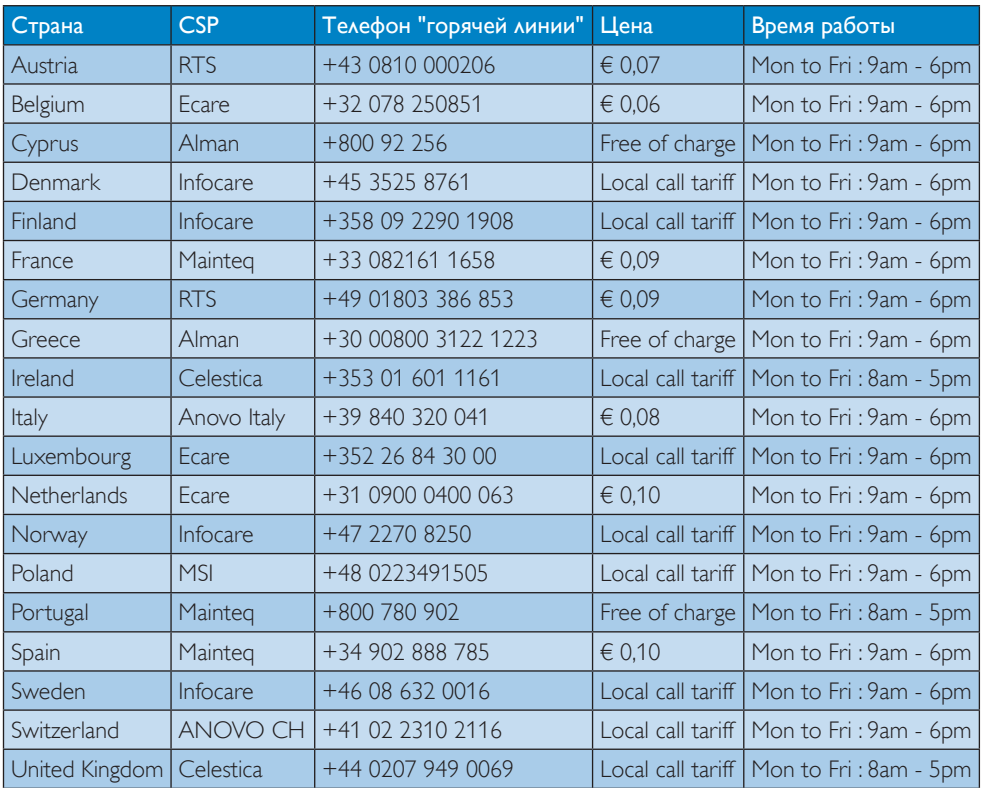

#### Контактная информация для стран Западной Европы:

#### Контактная информация для Китая:

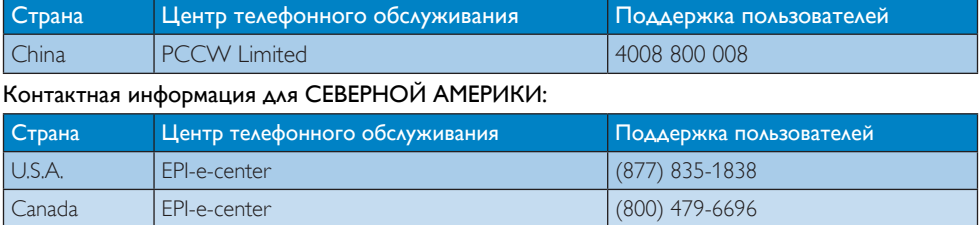

#### Контактная информация для стран ЦЕНТРАЛЬНОЙ И ВОСТОЧНОЙ ЕВРОПЫ:

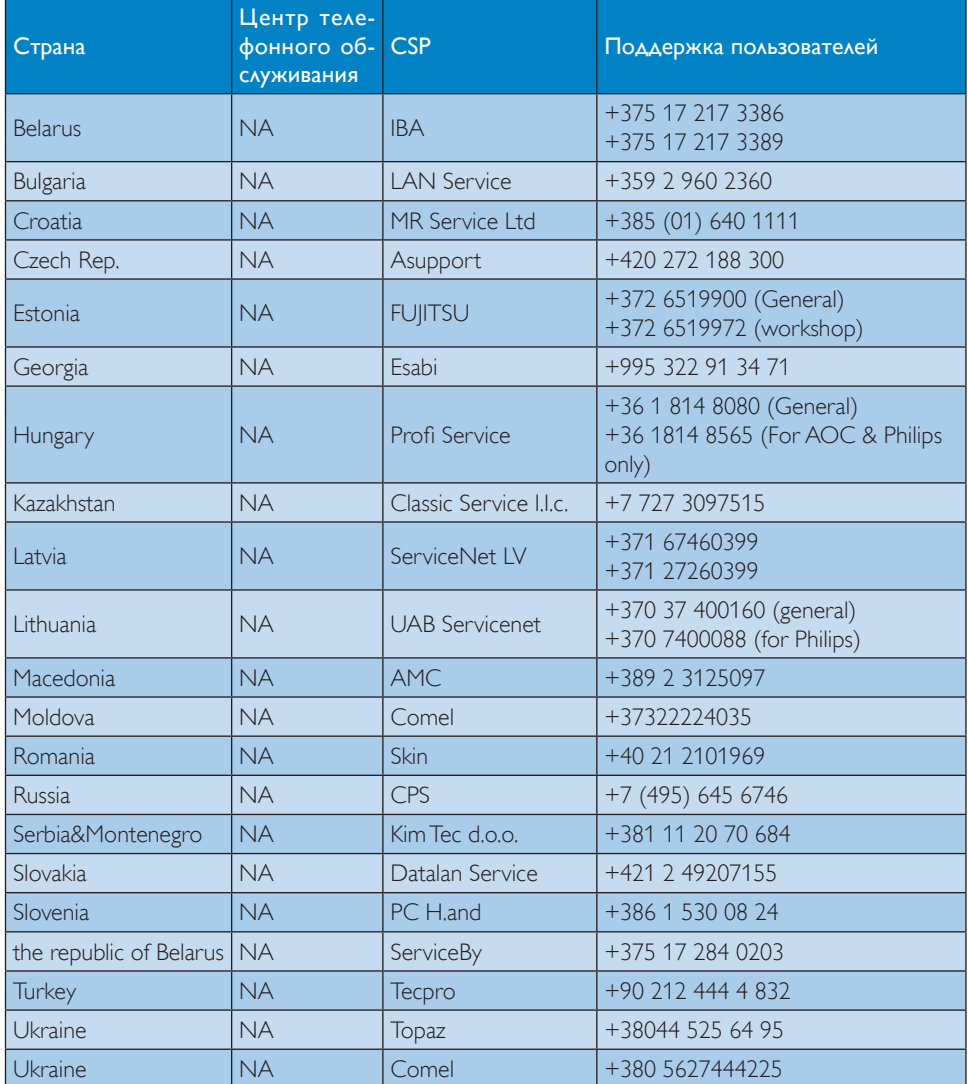

#### Контактная информация для стран ЛАТИНСКОЙ АМЕРИКИ:

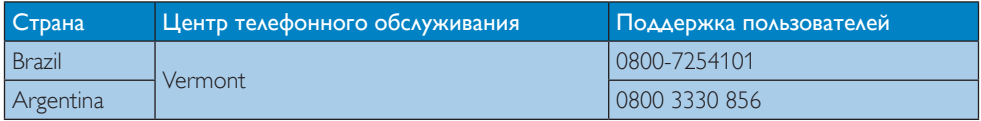

#### Контактная информация для стран АЗИАТСКО-ТИХООКЕАНСКОГО РЕГИОНА, БЛИЖНЕГО ВОСТОКА И АФРИКИ:

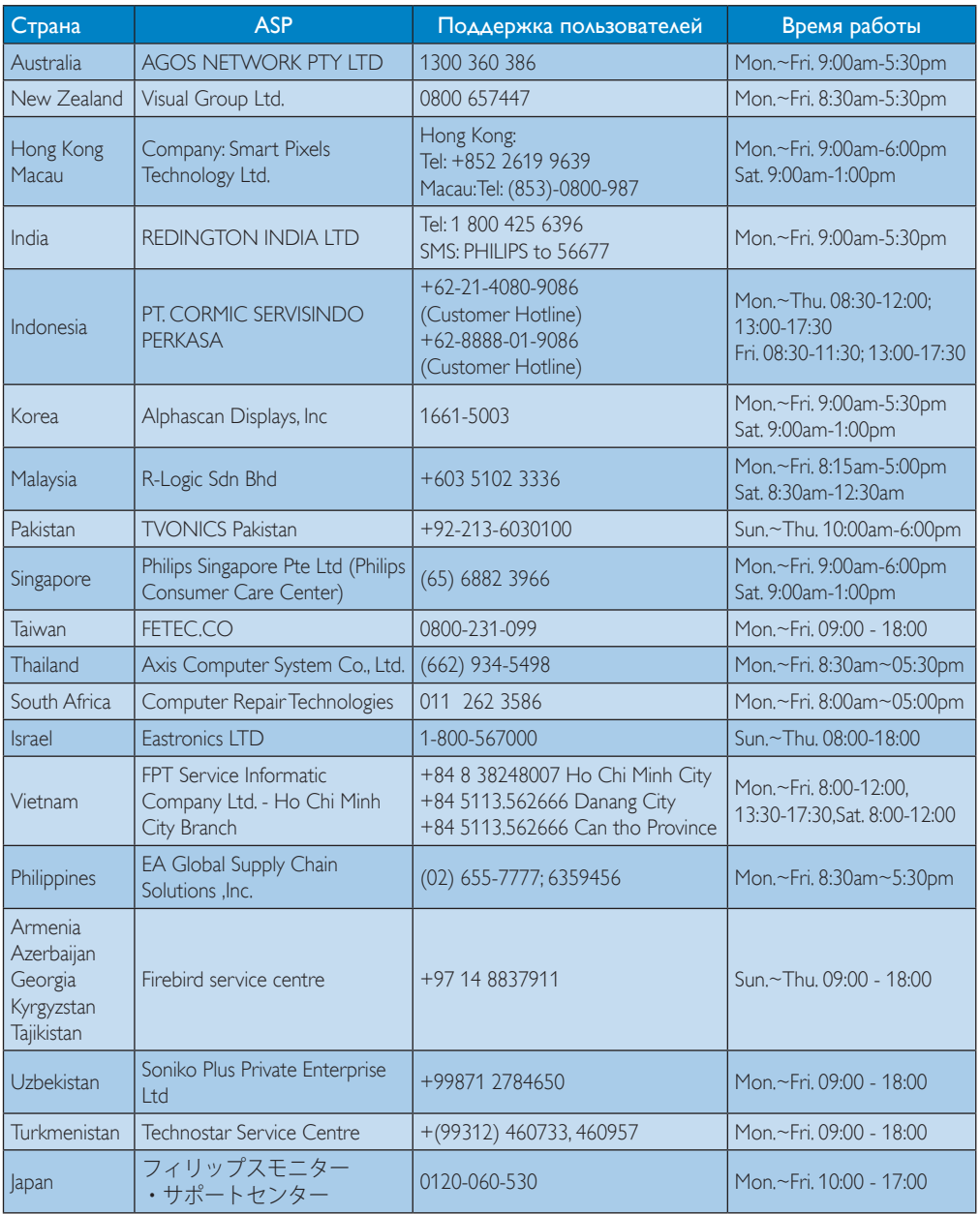

# <span id="page-26-1"></span><span id="page-26-0"></span>7. Поиск и устранение неисправностей и ответы на часто задаваемые вопросы

# 7.1 Устранение неисправностей

На этой странице описаны неполадки, которые могут быть устранены пользователем. Если проблему не удалось устранить с помощью рекомендаций на этой странице, обратитесь в сервисный центр Philips.

### Распространенные проблемы

#### При подключении монитора к док-станции отсутствует видеоизображение.

- Проверьте правильность подключения видеокабелей к док-станции.
- Отключите устройство от сети электропитания, подождите 10 секунд и снова подключите его к источнику питания.

#### Видеоизображение на подключенном мониторе отображается с помехами или искажено.

- Проверьте правильность подключения видеокабелей.
- Проверьте разрешение видеоизображения. Для этого выберите Control Panel (Панель управления) > All Control Panel Items (Все элементы панели управления) > Display (Дисплей) > Change Display Setting (Изменение настроек дисплея).

#### На подключенном мониторе не отображается видеоизображение в режиме расширения.

Способы изменения настроек

Настройка с помощью следующих параметров Control Panel (Панель управления) > All Control Panel Items (Все элементы панели управления) >

Display (Дисплей) > Change Display Setting (Изменение настроек дисплея).

Включение с помощью комбинации «клавиша Windows  $+ P$ ».

### Аудиоразъемы не работают.

Проверьте настройки следующих параметров Control Panel (Панель управления) > All Control Panel Items (Все элементы панели управления) > Sound (Звук). Убедитесь, что аудиоустройсво USB доступно и установлено по умолчанию. Для просмотра доступных параметров нажмите правой кнопкой мыши.

#### На подключенном мониторе невозможно отобразить содержимое HDCP.

Убедитесь, что подключенный монитор совместим с HDCP.

# Не удается установить драйвер DisplayLink.

Получите доступ к драйверу одним из следующих способов.

- 1. Загрузите последнюю версию на веб-сайте DisplayLink www.displaylink.com/support.
- 2. Подключитесь к центру обновления Windows с помощью док-станции. (Через порт Wi-Fi или Ethernet на ноутбуке).

#### При подключении к док-станции ноутбук не загружается.

Отсоедините все устройства USB, подключенные к док-станции. Некоторые несертифицированные устройства загрузки могут стать причиной блокировки экрана загрузки.

#### Отсутствует компакт-диск с драйвером, и нет подключения к сети Интернет для загрузки драйвера.

- Возьмите другой оптический диск, чтобы загрузить драйвер с компакт-диска.
- Загрузите драйвер на веб-сайте http://www.displaylink.com/support/

[downloads.php](http://www.displaylink.com/support/downloads.php) на флэш-накопитель USB и начните установку.

#### Сообщение на экране

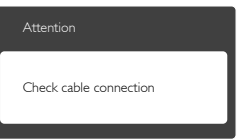

- • Убедитесь, что кабель монитора правильно подключен к док-станции USB. (См. также информацию в кратком руководстве).
- • Убедитесь, что в разъемах кабеля нет погнутых контактов.
- Убедитесь, что док-станция USB включена.

#### Видны дым и искры

- Не выполняйте никаких действий по поиску и устранению неисправностей
- • В целях безопасности немедленно отсоедините док-станция USB от источника питания
- • Немедленно обратитесь в службу поддержки клиентов Philips.

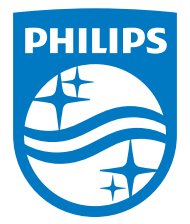

© 2015 Koninklijke Philips N.V. Все права защищены.

Philips и эмблема Philips Shield являются зарегистрированными товарными знаками компании Koninklijke Philips Electronics N.V. и используются по лицензии.

Характеристики могут быть изменены без предварительного уведомления.

Версия: M4SB4B1928UE1WWT